# **ВИКОРИСТАННЯ ПАКЕТА ОПТИМІЗАЦІЇ СИСТЕМИ КОМП'ЮТЕРНОЇ МАТЕМАТИКИ МAPLE ДЛЯ ЗНАХО-ДЖЕННЯ ЕКСТРЕМУМУ ФУНКЦІЇ ДВОХ ЗМІННИХ**

Вінницький національний технічний університет;

#### *Анотація*

*В даній роботі приведено приклад розв'язування задачі знаходження екстремуму функції двох змінних за допомогою системи комп'ютерної математики Maple. Також розглянуто реалізацію графічної інтерпретації розв'язку.*

**Ключові слова:** екстремум функції, інформаційно-освітнє середовище, 3D графік, система комп'ютерної математики, Maple.

#### *Abstract*

*This work presents an example of solving the problem of finding the extremum of a two variables function using the computer mathematics system's Maple. The implementation of graphical interpretation of the solution is also considered.*

**Keywords**: extreme function, information and educational environment, 3D graph, computer mathematics system, Maple.

#### **Вступ**

Системи комп'ютерної математики Мaple надає можливість користувачу використовувати інтелектуальне середовище для математичних досліджень [1–22], зокрема виконувати швидко й ефективно не тільки символьні, але і чисельні розрахунки [1 – 20].

Метою даної роботи є адаптування використання СКМ Maple для знаходження екстремуму функції двох змінних із підтримкою візуалізації отриманого розв'язку.

### **Результати дослідження**

В СКМ Maple для дослідження функцій на екстремум є кілька команд, які входять до стандартної бібліотеки Optimization даної програми.

Для знаходження мінімуму і максимуму функції однієї чи багатьох змінних на певному інтервалі без обмежень на змінні використовуються відповідно команди:

# *minimize (f, vars, ranges, opts),*

# *maximize(f, vars, ranges, opts),*

де *f* – алгебраїчний вираз функції, екстремуми якої необхідно знайти; *vars* – список змінних, за якими шукається мінімум чи максимум; *ranges* - область визначення змінних виду x<sub>1</sub>=a<sub>1</sub>.b<sub>1</sub>, x<sub>2</sub>=a<sub>2</sub>.b<sub>2</sub>, ...,  $x_n = a_n b_n$  для функції від n змінних.

Якщо замість опису області визначення змінної функції вказати *`infinity`* або інтервал *x=infinity.. + infinity, ( i=1,n)*, то за допомогою команд *minimize* та *maximize* будуть шукатися відповідно мінімуми та максимуми при всіх значеннях змінних, як на множині дійсних чисел, так і на множині комплексних чисел. Якщо ж опис змінної взагалі відсутній, то пошук екстремуму буде здійснюватися тільки на множині дійсних чисел.

Параметр *opts* – список необов'язкових параметрів. Наприклад, при введенні параметра *location* (або *location=true*) результат виводиться в розширеному вигляді, після значення мінімуму (максимуму) в фігурних дужках вказуються координати точок мінімуму (максимуму). Якщо мінімум (максимум) відповідної функції не існує, або не вдається його знайти, то виводиться вираз, що відповідає заданій функції, а при наявності параметра location виводиться текст location=false і порожній спи-COK.

**Приклад.** Знайти на екстремум функцію двох змінних  $z = x^2 + y^2 + 9x - 6y + xy$ .

Для знаходження мінімуму та максимуму функції двох змінних в області визначення використовували команди *minimize* та *maximize* без параметра *ranges* та локального екстремального значення із вказаним параметром (рис. 1). Для аналізу отриманого розв'язку також виконано відповідні графічні побудови (рис. 2).

```
restart:
   with(plots):
   with (Optimization):
   z := (x, y) -x^2 +y^2 +9*x - 6*y +x*y;zf:=x^2+y^2+9*x-6*y+x*yz := (x, y) \rightarrow x^2 + y^2 + 9x - 6y + xyz_min:=minimize(zf, location);
   z max:=maximize(zf, location);
                             z_min:=-57, { [\{x=-8, y=7\}, -57] }
           \{ [x \mod 1] \mid x = \infty, \{ [\{x = \infty\}, \infty], [\{x = -\infty\}, \infty], [\{y = \infty\}, \infty], [\{y = -\infty\}, \infty] \}x[0] := -8: y[0] := 7: z[\min]: =minimize(zf):
   z min local: = minimize(zf, x=-4..4, y=-4..4, location);z max local: = maximize (zf, x=-4..4, y=-4..4, location);z_min_local:= -44, {\lceil { x = -4, y = 4 }, -44] }
                           z_max_local:=76, {\{ \}x = 4, y = -4 \}, 76}
   sf:=plot3d(zf,x=-10..2,y=-2..10,grid=[20,20],axes=boxed):
   p min:=pointplot3d({[x[0],y[0],z[min]]},symbol=circle,color=red,symbol
size=20:
   display({sf,p min});
```

|          | [17 Maple 17 - [solve_min_max_optimazation.mws - [Server 1]]<br>×<br>п                                                                                                    |  |
|----------|----------------------------------------------------------------------------------------------------|--|
| ₩        | File Edit View<br>Insert Format Spreadsheet Window Help<br>畳                                                                                                    |  |
|          | ê<br>656<br>ebi<br>疟                                                                                                    |  |
| <b>X</b> | $\vert \underline{m} \vert$<br>$ Q $ !                                                                                                    |  |
|          | > restart:                                                                                                    |  |
|          | $with (plots)$ :                                                                                                    |  |
|          | with (Optimization) :                                                                                                    |  |
|          | > $z := (x, y) - \frac{\lambda^2 + y^2 + 9*x - 6*y + x*y}{y}$                                                                                                    |  |
|          | $z = (x, y) \rightarrow x^2 + y^2 + 9x - 6y + xy$<br>> z min:=minimize( $z(x,y)$ , location);<br>$z$ max:=maximize( $z(x,y)$ , location);                                                                                                    |  |
|          | z min = -57, { $\{ \{x = -8, y = 7\}, -57 \}$ }                                                                                                    |  |
|          | z max = $\infty$ , { $\{ \{x = \infty\}, \infty\}$ , $\{ \{x = -\infty\}, \infty\}$ , $\{ \{y = \infty\}, \infty\}$ , $\{ \{y = -\infty\}, \infty\}$ }<br>> z min local:=minimize(z(x,y), x=-44, y=-44, location);<br>z max local:=maximize(z(x,y), x=-44, y=-44, location); |  |
|          | z min local = -44, { $\{x = -4, y = 4\}$ , -44]}                                                                                                    |  |
|          | z max local = 76, { $\{x = 4, y = -4\}$ , 76]}                                                                                                    |  |
|          | Bytes: 30.4M   Available: 2.00G<br>Time: $2.9s$                                                                                                    |  |

Рис. 1 – Візуалізація розв'язку залачі знахолження екстремума функції двох змінних в СКМ Maple

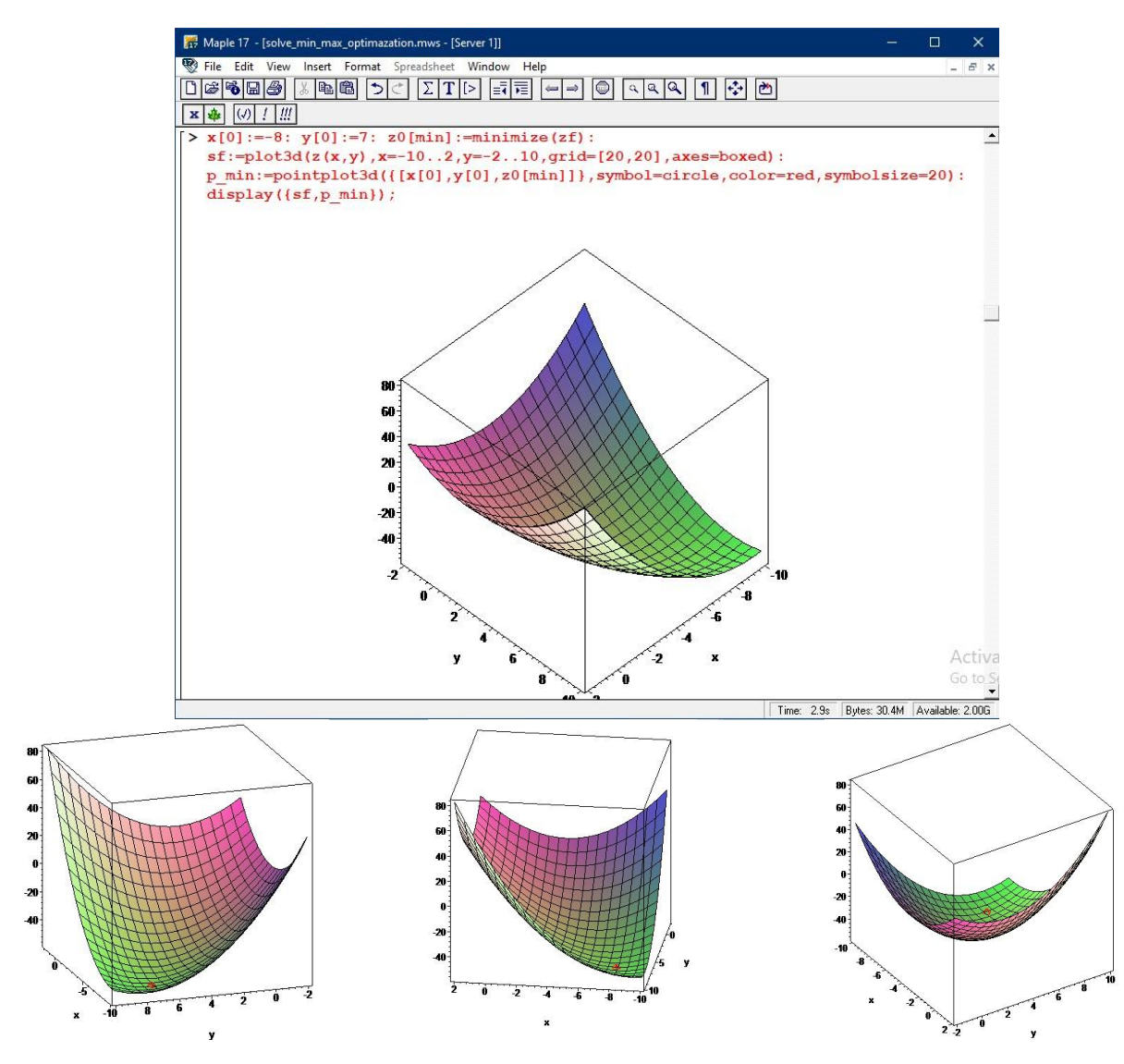

Рис. 2 – Візуалізація отриманого розв'язку знаходження мінімального значення в СКМ Maple

#### **Висновки**

Частина математичного апарату та розроблені фрагменти коду в СКМ Maple надають можливість покращувати якість отриманих знань під час розв'язування типових задач вищої математики.

# СПИСОК ВИКОРИСТАНОЇ ЛІТЕРАТУРИ

1. Михалевич В. М. Використання систем комп'ютерної математики у процесі навчання лінійного програмування студентів ВНЗ: монографія / В. М. Михалевич, О. І. Тютюнник. – Вінниця: ВНТУ, 2016. – 279 с. ISBN 978-966-641-670-7.

2. Михалевич В. М. Комп`ютерна програма «Maple програма генерування індивідуальних завдань з теми «Порівняння першого степеня» / В. М. Михалевич, О. І. Тютюнник, А. А. Коломієць, Д. О. Пінчук, А. В. Фещук, Ю. В. Добранюк // Свідоцтво про реєстрацію авторського права на твір № 120820, Дата реєстрації авторського права 26.07.2023 бюлетень № 77 від 29.09.2023.

3. Михалевич В. М. Комп`ютерна програма «Maple програма генерування індивідуальних завдань з теми «Шифрувальні матриці» / В. М. Михалевич, О. І. Тютюнник, А. А. Коломієць, Д. О. Пінчук, А. Р. Магденко, Ю. В. Добранюк // Свідоцтво про реєстрацію авторського права на твір № 120822, Дата реєстрації авторського права 26.07.2023 бюлетень № 77 від 29.09.2023.

4. Добранюк Ю. В. Застосування СКМ Maple для побудови 3D графіків в задачах обчислення об`єму фігур / Ю. В. Добранюк, В. М. Михалевич, А. А. Коломієць, О. М. Козак // Інформаційні технології та комп`ютерна інженерія. – 2022. – Вип. 54(2). – С. 115 – 123.

5. Добранюк Ю. В. Застосування системи комп'ютерної математики Maple для побудови 2D областей в задачах обчислення площі фігур / Ю. В. Добранюк, А. В. Василинич, В. В. Грибик // Матеріали LI науково-технічної конференції підрозділів ВНТУ, Вінниця, 16-18 березня 2022 р. – Електрон. текст. дані. – 2022. – Режим доступу: https://conferences.vntu.edu.ua/index.php/all-fitki/all-fitki-2022/paper/view/ 15848/13315.

6. Добранюк Ю. В. Застосування системи комп`ютерної математики Maple для обчислення площі фігури, яка обмежена колом та розташована поза кардіоїдою [Електронний ресурс] / Ю. В. Добранюк, Б. В. Маліцький, Я. О. Глеба // Матеріали III Міжнародної науково-методичної Інтернетконференції «Проблеми вищої математичної освіти: виклики сучасності», Вінниця, 20-22 червня 2022 р. – 6 с. – Електрон. текст. дані. – 2022. – Режим доступу: https://conferences.vntu.edu.ua/index.php/ pmovc/pmovc22/paper/viewFile/16248/13686.

7. Alona Kolomiiets, Olena Olefir, Galyna Urum, Oksana Tiutiunnyk, and Yurii Dobraniuk (2022). "Introducing the Latest Teaching and Educational Development Practices in Mathematics: The Experience of EU Countries". Amazonia Investiga 11 (55), p. 193-200. https://doi.org/10.34069/AI/2022.55.07.20.

8. Mykhalevych, V., Dobraniuk, Y., Matviichuk, V., Kraievskyi, V., ТiutiunnykO., Smailova, S., & Kozbakova, A. (2023). A comparative study of various models of equivalent plastic strain to fracture. Informatyka, Automatyka, Pomiary W Gospodarce I Ochronie Środowiska, 13(1), 64-70. https://doi.org/10.35784/iapgos.3496

9. Dobraniuk Yurii Application of the computer mathematics system Maple for calculating figure's area bounded a circle and a cardioid / Yurii Dobraniuk, Anastasiia Vasylynych, Maxym Shvets' // IV International Scientific and Practical Internet Conference "Mathematics and Informatics in Science and Education: Challenges of Modernity", dedicated to the 90th anniversary of the Department of Mathematics and Informatics (Vinnytsia, May 25-26, 2023): book of abstracts [Electronic network scientific publication]. Vinnytsia, 2023, P. 98 – 101.

10. Добранюк Ю. В. Використання системи комп'ютерної математики Мaple для розв'язку диференціальних рівнянь [Електронний ресурс] / Ю. В. Добранюк, В. Л. Ратинська, О. С. Підгорна, Д. О. Ковбасюк // Матеріали Всеукраїнської науково-практичної інтернет-конференції студентів, аспірантів та молодих науковців «Молодь в науці: дослідження, проблеми, перспективи (МН-2023)», Вінниця, 22-23 червня 2023 р. – 6 с. – Електрон. текст. дані. – 2023. – Режим доступу: https://conferences.vntu.edu.ua/index.php/mn/mn2023/paper/viewFile/18574/15413.

*Добранюк Юрій Володимирович* — кандидат технічних наук, доцент кафедри вищої математики, Вінницький національний технічний університет, м. Вінниця, e-mail: [dobranyuk@vntu.edu.ua.](mailto:dobranyuk@vntu.edu.ua)

*Ратинська Валерія Леонідівна* — студентка групи БМ-22б, факультет будівництва, цивільної та екологічної інженерії, Вінницький національний технічний університет, Вінниця, e-mail: [ratunskalera@gmail.com.](mailto:ratunskalera@gmail.com)

*Підгорна Ольга Сергіївна* — студентка групи БМ-22б, факультет будівництва, цивільної та екологічної інженерії, Вінницький національний технічний університет, Вінниця, e-mail[: podgornaya988@gmail.com.](mailto:podgornaya988@gmail.com)

*Ковбасюк Дарія Олександрівна* — студентка групи БМ-22б, факультет будівництва, цивільної та екологічної інженерії, Вінницький національний технічний університет, Вінниця, e-mail: [kovbasukdasa3@gmail.com.](mailto:kovbasukdasa3@gmail.com)

Науковий керівник: *Добранюк Юрій Володимирович* — кандидат технічних наук, доцент кафедри вищої математики, Вінницький національний технічний університет, м. Вінниця.

*Dobranyuk Yuriy V.* — Ph.D., Associate Professor of Department of Mathematics, Vinnytsia National Technical University, Vinnytsia, e-mail: [dobranyuk@vntu.edu.ua](mailto:dobranyuk@vntu.edu.ua).

*Ratynska Valeriya L.* — student of group BM-22b, Faculty of Civil and Environmental Engineering, Vinnytsia National Technical University, Vinnytsia, email : [ratunskalera@gmail.com.](mailto:ratunskalera@gmail.com)

Pidgorna Olga S. — student of group BM-22b, Faculty of Civil and Environmental Engineering, Vinnytsia National Technical University, Vinnytsia, email : [podgornaya988@gmail.com.](mailto:podgornaya988@gmail.com)

*Kovbasiuk Daria O.* — student of group BM-22b, Faculty of Civil and Environmental Engineering, Vinnytsia National Technical University, Vinnytsia, email : [kovbasukdasa3@gmail.com.](mailto:kovbasukdasa3@gmail.com)

Supervisor: *Dobranyuk Yuriy V.* — Ph.D., Associate Professor of Department of Mathematics, Vinnytsia National Technical University, Vinnytsia